# F28HS Hardware-Software Interface: Systems Programming

Hans-Wolfgang Loidl

School of Mathematical and Computer Sciences. Heriot-Watt University, Edinburgh

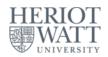

Semester 2 — 2018/19

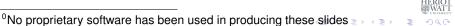

#### **Outline**

- Lecture 1: Introduction to Systems Programming
- Lecture 2: Systems Programming with the Raspberry Pi
- 3 Lecture 3: Memory Hierarchy
  - Memory Hierarchy
    - Principles of Caches
- 4 Lecture 4: Programming external devices
  - Basics of device-level programming
- 5 Lecture 5: Exceptional Control Flow
  - 6 Lecture 6: Computer Architecture
    - Processor Architectures Overview
      - Pipelining
- Lecture 7: Code Security: Buffer Overflow Attacks
- 8 Lecture 8: Interrupt Handling
- 9 Lecture 9: Miscellaneous Topics
- Lecture 10: Revision

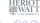

## Lecture 7: Code Security: Buffer Overflow Attacks

- Code Security deals with writing code that is "secure" against attacks, i.e. that cannot be tricked in performing an unintended task.
- This is important across all application domains, e.g. web programming, server programming, embedded systems programming.
- It is particularly important in embedded systems programming, because you often don't have OS protection against attacks.
- You will learn more about security in F20CN: Computer Network Security.
- Here we focus on the security of low-level code and in particular on buffer overflow attacks.
- NB: Buffer overflow attacks are some of the most commonly occurring security bugs

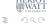

## Dynamically Changing Attributes: setuid

Background: dynamically changing the ownership of programs.

- Sometimes we want to specify that a file can only be modified by a certain program.
- Thus, we want to control access on a per-program, rather than a per-user basis.
- We can achieve this by creating a new user, representing the role of a modifier for these files.
- Mark the program, as setuid to this user.
- This means, no matter who started the program, it will run under the user id of this new user.
- Example:

| User             | Operating | Accounts | Accounting | Audit |
|------------------|-----------|----------|------------|-------|
|                  | System    | Program  | Data       | Trail |
| Sam              | rwx       | rwx      | r          | r     |
| Alice            | rx        | x        | -          | _     |
| Accounts program | rx        | r        | rw         | w     |
| Bob              | rx        | r        | r          | r     |

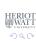

## Example code for setuid

```
static uid_t euid, uid;
int main(int argc, char * argvp[]) {
  FILE *file:
  /* Store real and effective user IDs */
  uid = getuid(); euid = geteuid();
  /* Drop privileges */
  seteuid(uid);
  /* Do something useful ... */
  /* Raise privileges, in order to access the file */
  seteuid (euid);
  /* Open the file; NB: this is owned and readable only by a diffe
  file = fopen("/tmp/logfile", "a");
  /* Drop privileges again */
  seteuid(uid);
  /* Write to the file */
  if (file) {
    fprintf(file, "Someone used this program: UID=%d, EUID=%d\n",
  } else {
    fprintf(stderr, "Could not open file /tmp/logfile; aborting II.
                                                            return 1:
                       F28HS Hardware-Software Interface Lec 7: Buffer Overflow Attacks
```

## Testing this prgram

#### As normal user do the following:

```
# do everything in an open directory
> cd /tmp
# download the source code
> wget http://www.macs.hw.ac.uk/~hwloidl/Courses/F21CN/Labs/OSsec/setuidl.c
# compile the program
> gcc -o s1 setuid1.c
# change permissions so that everyone can execute it
> chmod a+x s1
# check the permissions
> ls -lad s1
-rwxrwxr-x 1 hwloidl hwloidl 10046 2011-11-11 22:06 s1
# generate an empty logfile
> touch /tmp/logfile
# change permissions to make it read/writeable only by the owner!
> chmod go-rwx /tmp/logfile
# check the permissions
> ls -lad /tmp/logfile
-rw----- 1 hwloidl hwloidl 0 2011-11-11 22:06 /tmp/logfile
```

```
> cd /tmp
# try to run the program
> ./s1
Could not open file /tmp/logfile; aborting ...
# this failed, because guest doesn't have permission to write to :
As normal user do the following
```

```
> chmod +s s1
> ls -lad s1
-rwsrwsr-x 1 hwloidl hwloidl 10046 2011-11-11 22:06 s1
```

#### Now, as guest you can run the program:

```
# now this succeeds, although the user still cannot read the file
> cat /tmp/logfile
```

cat: /tmp/logfile: Permission denied

#### But the normal user can read the file, eg:

```
> cat /tmp/logille
Someone used this program: UID=1701, EUID=1701
Someone used this program: UID=12386, EUID=1238
```

```
> cd /tmp
# try to run the program
> ./s1
Could not open file /tmp/logfile; aborting ...
# this failed, because quest doesn't have permission to write to
```

### As normal user do the following

# set the setuid bit

```
> chmod +s s1
> ls -lad s1
-rwsrwsr-x 1 hwloidl hwloidl 10046 2011-11-11 22:06 s1
```

7/19

```
# try to run the program
> ./s1
Could not open file /tmp/logfile; aborting ...
# this failed, because guest doesn't have permission to write to :
```

### As normal user do the following

# set the setuid bit

> cd /tmp

```
> chmod +s s1
> ls -lad s1
-rwsrwsr-x 1 hwloidl hwloidl 10046 2011-11-11 22:06 s1
```

#### Now, as guest you can run the program:

```
> ./s1
# now this succeeds, although the user still cannot read the file
> cat /tmp/logfile
cat: /tmp/logfile: Permission denied
```

## But the normal user can read the file, eg:

```
> cat /tmp/logfile
Someone used this program: UID=1701, EUID=1701
Someone used this program: UID=12386, EUID=12386
```

#### **Buffer Overflow Attacks**

- Often low-level programs use fixed-size arrays (buffers) to store data.
- When copying into such buffers, the program has to check that it doesn't exceed the size of the buffer.
- There are no automatic bounds checks in low-level languages such as C.
- If no check is performed, the program would just overwrite the following data block.
- If the data beyond the bound is chosen to be malign, executable machine code, an attacker can gain control of the system in this way.

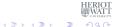

## Example 1: Rsyslog

The following vulnerability in the rsyslog program was reported in Linux Magazin 12/11:

```
[\ldots]
int i; /* general index for parsing */
uchar bufParseTAG[CONF TAG MAXSIZE];
uchar bufParseHOSTNAME [CONF HOSTNAME MAXSIZE];
[...]
while(lenMsg > 0 && *p2parse != ':' && *p2parse != ' ' &&
      i < CONF_TAG_MAXSIZE) {
 bufParseTAG[i++] = *p2parse++;
 --lenMsq;
if(lenMsg > 0 && *p2parse == ':') {
 ++p2parse;
 --lenMsq;
 bufParseTAG[i++] = ':';
[\ldots]
bufParseTAG[i] = '\0'; /* terminate string */
```

## Example 2:

The following vulnerability in the rsyslog program was reported in Linux Magazin 12/11:

```
[\ldots]
int i; /* general index for parsing */
uchar bufParseTAG[CONF_TAG_MAXSIZE];
uchar bufParseHOSTNAME[CONF_HOSTNAME_MAXSIZE];
[\ldots]
while(lenMsg > 0 && *p2parse != ':' && *p2parse != ' ' &&
      i < CONF_TAG_MAXSIZE) {
bufParseTAG[i++] = *p2parse++;
 --lenMsq;
if(lenMsg > 0 && *p2parse == ':') {
 ++p2parse;
 --lenMsq;
 bufParseTAG[i++] = ':';
[\ldots]
bufParseTAG[i] = '\0'; /* terminate string_*/
```

#### Discussion

- The goal of this code is to read tags and store them in a buffer.
- The program reads from a memory location p2parse and writes into the buffer bufParseTAG.
- The fixed size of the buffer is CONF\_TAG\_MAXSIZE
- The while-loop iterates over the input text, and also checks whether the index i is still within bounds.
- BUT: after the while loop, 1 or 2 characters are added to the buffer as termination characters; this can cause a buffer overflow!
- The impact of the overflow is system-specific. It can lead to overwriting the variable  $\dot{\text{\sl}}$  on the stack.

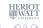

## Smashing the Stack

- One common form of exploiting a buffer overflow is to manipulate the stack.
- This can happen through unchecked copy operations into a local function variable or argument.
- This is dangerous, because local variables are kept on the stack, together with the return address for the function.
- Therefore, a buffer-overflow can directly modify the control-flow in the program.

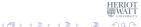

## Example of Smashing the Stack

Assume, we call this func- The stack-layout for this tion:

A buffer overflow of b can overwrite the contents of a, or maybe even the return address, which would change the control flow of the program.

Stack Guard and other security programs re-order the variables on the stack, and add variables at the end to detect overwrites.

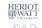

## Example of Smashing the Stack

Assume, we call this func- The stack-layout for this tion:

function is:

A buffer overflow of b can overwrite the contents of a, or maybe even the return address, which would change the control flow of the program.

Stack Guard and other security programs re-order the variables on the stack, and add variables at the end to detect overwrites.

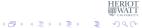

## Difficulties in exploiting the vulnerability

- The attacker needs to locate the position of the return address, and write the address of its own, malign code there.
- Several techniques can be used to achieve this.
- In a return-to-libc attack, the attacker overwrites the return address with a call to a known libc library function (eg. system).
- After this, the return address to the malign code and data for the arguments to the libc function is placed.
- This will cause a call to the libc function, followed by executing the malign code itself.

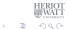

#### A Worst Case Scenario

A particularly dangerous combination of weaknesses is the following:

- A setuid function, raising privileges temporarily,
- which contains a buffer overflow vulnerability,
- and an attacker that plants shellcode as malign code onto the stack.
- If successful, the shellcode will give the attacker access to a full shell with the privileges used in that part of the application.
- If these are root privileges, the attacker can do anything he wants!

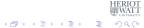

#### **Prevention Mechanisms**

- Canary variables, eg. on the stack, can detect overflows.
- Re-ordering variables on the stack can help to reduce the impact of a buffer overflow.
- Compiler modifications can change the pointer semantics, eg. never store a pointer directly, but only a version that needs to be XORed to get to the real address.
- Some operating systems allow to mark address blocks as non-executable.
- Address randomisation (re-arranging data at random in the address space) is frequently in modern operating systems to make it more difficult to predict where to find a return address or similar, attackable control-flow data.

## Listing 2: imap/nntpd.c

Another attack mentioned in Linux Magazin 12/11 is this one:

```
do {
    if ((c = strrchr(str, ',')))
    *c++ = ' \setminus 0':
else
     c = str;
 if (!(n % 10)) /* alloc some more */
     wild = xrealloc(wild, (n + 11) * sizeof(struct wildmat));
 if (*c == '!') wild[n].not = 1; /* not */
 else if (*c == '0') wild[n].not = -1; /* absolute not (feeding)
 else wild[n].not = 0;
 strcpy(p, wild[n].not ? c + 1 : c);
 wild[n++].pat = xstrdup(pattern);
} while (c != str);
```

## Listing 2: imap/nntpd.c

Another attack mentioned in Linux Magazin 12/11 is this one:

```
do {
    if ((c = strrchr(str, ',')))
    *c++ = ' \setminus 0':
else
     c = str;
 if (!(n % 10)) /* alloc some more */
     wild = xrealloc(wild, (n + 11) * sizeof(struct wildmat));
 if (*c == '!') wild[n].not = 1; /* not */
 else if (*c == '0') wild[n].not = -1; /* absolute not (feeding)
 else wild[n].not = 0;
 strcpy(p, wild[n].not ? c + 1 : c);
 wild[n++].pat = xstrdup(pattern);
} while (c != str);
```

#### Discussion

- This example is part of an IMAP server for emails.
- This code segment handles wildcards to perform operations.
- Its weakness is that it uses strcpy to copy a block of characters, which copies an unbounded 0-terminated block of memory.
- Instead, the function strncpy should be used, which takes the size of the block to copy as additional argument.

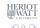